## **Organizacjo, podpisuj dokumenty profilem zaufanym**

 $\left( \frac{1}{2} \right)$ 

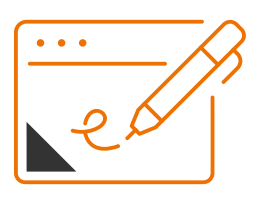

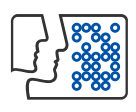

Profil zaufany to Twój bezpłatny podpis elektroniczny (załóż np. w banku).

Za jego pomocą załatwisz przez internet sprawy urzędowe fundacji, stowarzyszenia.

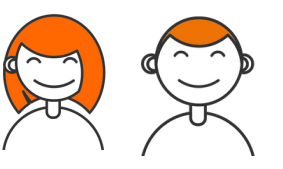

Profilem zaufanym podpiszesz:

dokumenty wewnętrzne, np. uchwały, dokumenty przekazywane do KRS (protokół z zebrania, statut itp.)

sprawozdanie finansowe

## **Krok po kroku**

1. Przygotuj plik, który chcesz podpisać

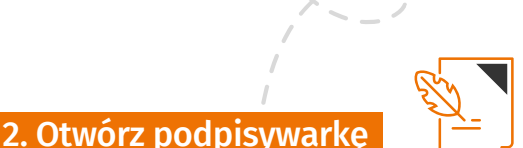

www.gov.pl/web/gov/podpisz-dokument[elektronicznie-wykorzystaj-podpis-zaufany](http://www.gov.pl/web/gov/podpisz-dokument-elektronicznie-wykorzystaj-podpis-zaufany)

3. Wgraj do podpisywarki plik (dokument) do podpisania

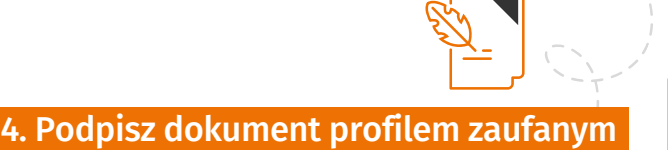

5. Po podpisaniu ściągnij dokument z Twoim podpisem na swój komputer

Jeśli zgodnie ze sposobem reprezentacji dokument musi być podpisany przez więcej niż jedną osobę (np. z zarządu) to wówczas:

Prześlij dokument następnej osobie

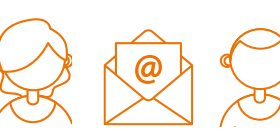

Następna osoba/-y podpisuje zgodnie z 5 krokami

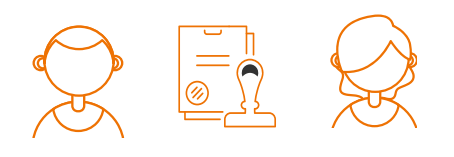

## Uwaga!

Po podpisaniu zapisz dokument ze wszystkimi podpisami w folderze, w którym przechowujesz dokumenty.

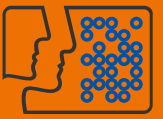

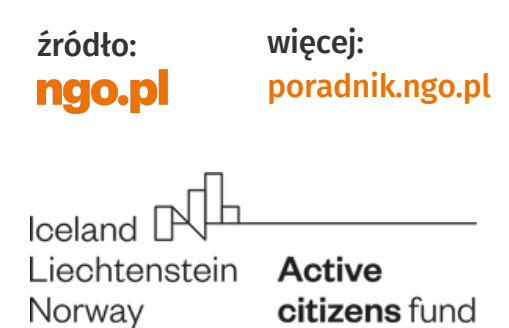

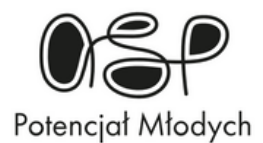

Projekt realizowany z dotacji programu Aktywni Obywatele – Fundusz Krajowy, finansowanego z Funduszy EOG